# Introduction to Linux Scripting (Part 2)

Wim Cardoen and Anita Orendt CHPC User Services

#### Overview

- Advanced Scripting
- Compiling Code

# Getting the exercise files

• For today's exercises, open a session to one of the cluster interactives and run the following commands:

**cp ~u0253283/Talks/LinuxScripting2.tar.gz . tar -zxvf LinuxScripting2.tar.gz cd LinuxScripting2/**

# Commands to string

- The output of a string can be put directly into a variable with the backtick: `
- The backtick is not the same as a single quote:

# $\blacksquare$

- Bash form: VAR=`wc -1 \$FILENAME` or VAR=\$(wc –l \$FILENAME)
- Tcsh form: set VAR="`wc -l \$FILENAME`"

# String replacement

A neat trick for changing the name of your output file is to use string replacement to mangle the filename.

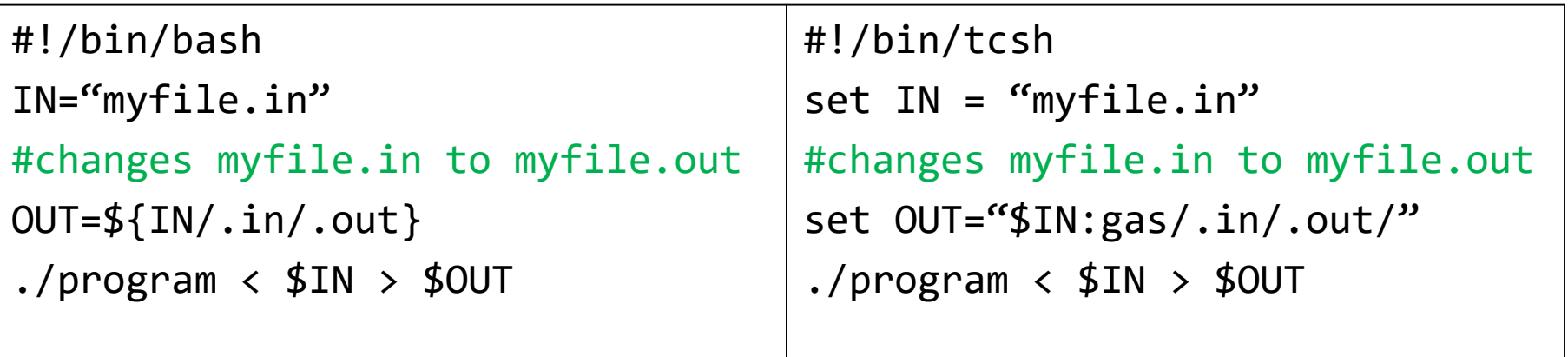

- In tcsh the 'gas' in "\$VAR:gas/search/replace/" means to search and replace all instances ("global all substrings"); there are other options (use "man tcsh").
- In bash, \${VAR/search/replace} is all that is needed.
- You can use 'sed' or 'awk' for more powerful manipulations.

#### Dates and Times

- Date strings are easy to generate in Linux
	- "date" command gives the date, but not nicely formatted for filenames
	- date --help will give format options (use +)
- A nice formatted string format (ns resolution): date +%Y-%m-%d\_%k-%M-%S\_%N

"2014-09-15\_17-27-32\_864468693"

• For a really unique string, you can use the following command to get a more or less unique string (not recommended for cryptographic purposes) \$(cat /dev/urandom | tr -dc 'a-zA-Z0-9' | fold -w 32 | head -n 1)

#### Exercise 2.1

Modify your previous script so that instead of writing to an output file with a fixed name, the output filename is derived from the input file (e.g., 'file.out" becomes "file.date"). Don't forget to copy your script in case you make a mistake!

Command execution to string - **VAR=`command`** (use the backtick)

Bash replacement – **\${VAR/search/replace}** Tcsh replacement – **"\$VAR:gas/search/replace/"**

Dates - **date +%Y-%m-%d\_%k-%M-%S\_%N** (or pick your own format)

#### Solution to Exercise 2.1

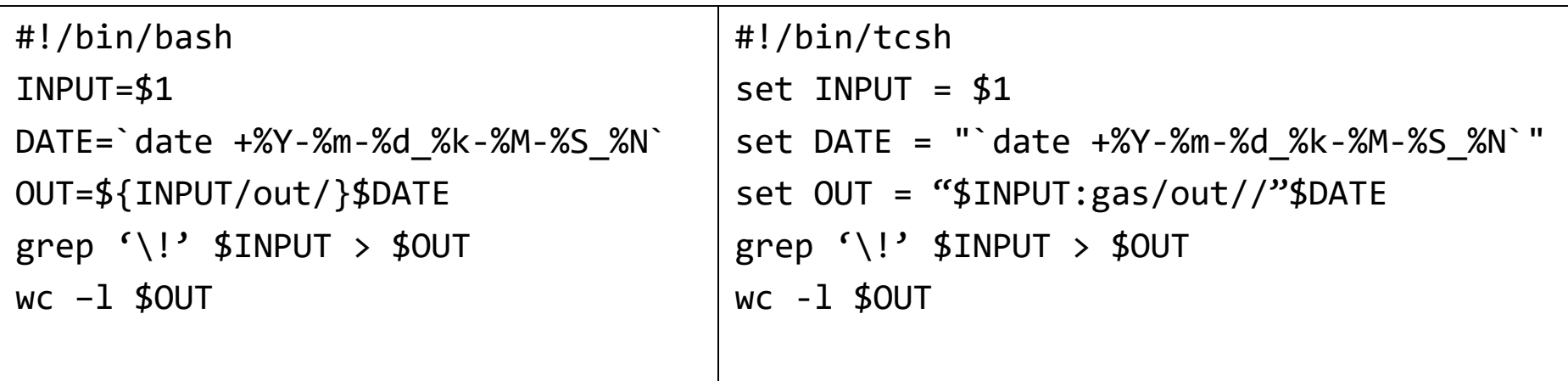

Every time you run the script, a new unique output file should have been generated.

# Conditionals (If statements)

```
#!/bin/bash
VAR1="name"
VAR2="notname"
if [\begin{bmatrix} $VAR1 == $VAR2 ]]; then
  echo "True"
else
  echo "False"
fi
if \lceil \cdot \rceil -d $VAR \rceil \rceil; then
  echo "Directory!
fi
```

```
#!/bin/tcsh
set VAR1="name"
set VAR2="notname"
if ( $VAR1 == $VAR2) thenecho "True"
else
  echo "False"
endif
if ( -d $VAR ) then
 echo "Directory!"
endif
```
- The operators ==,  $!=$ ,  $\&\&$ ,  $||$ , <, > and a few others work.
- You can use if statements to test two strings, or test file properties.

# Conditionals (File properties)

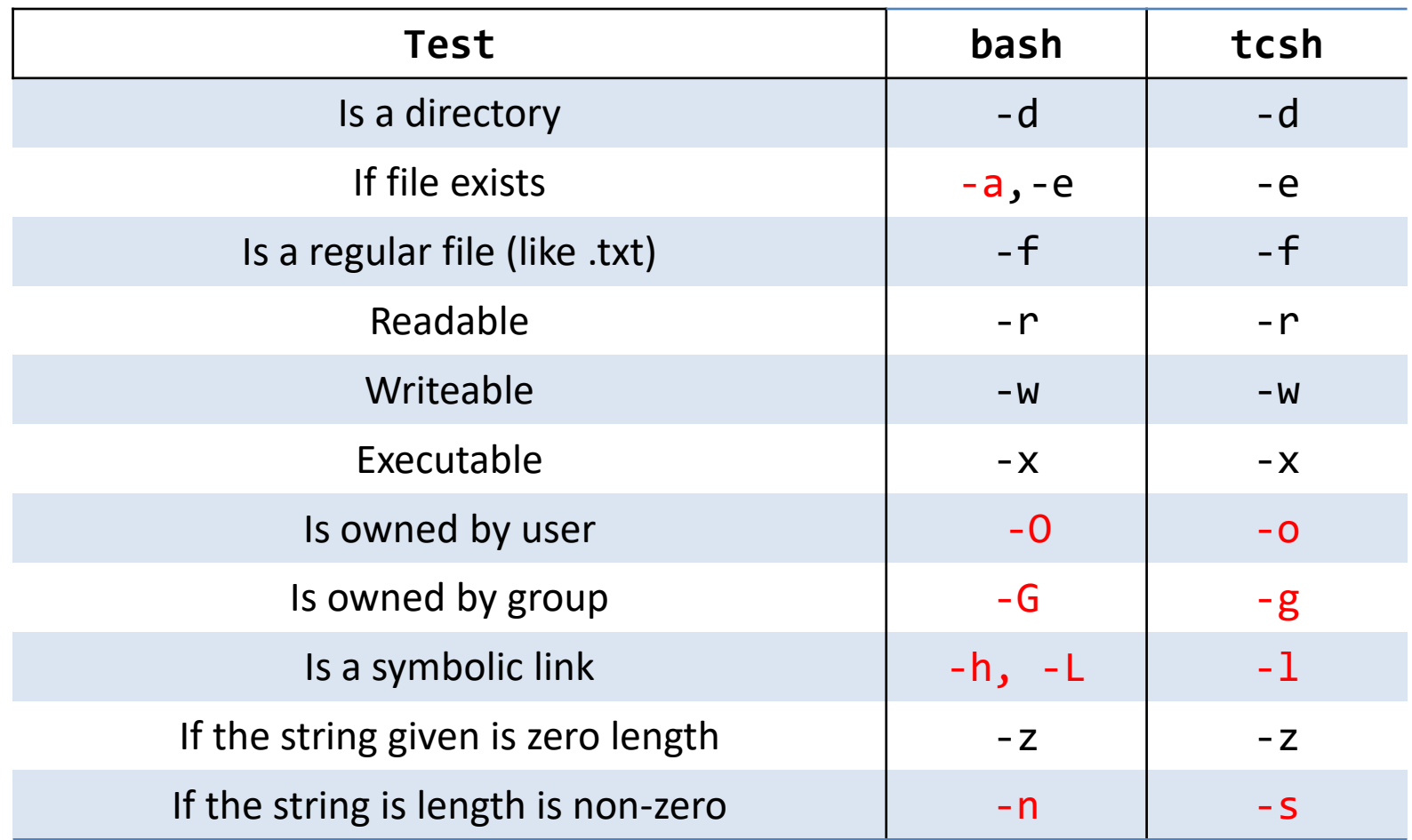

-The last two flags are useful for determining if an environment variable exists. -The rwx flags only apply to the user who is running the test.

# Loops (for/foreach statements)

#!/bin/bash for i in 1 2 3 4 5; do echo \$i done for i in \*.in; do touch \${i/.in/.out} done for i in `cat files`; do grep "string" \$i >> list done

```
#!/bin/tcsh
foreach i (1 2 3 4 5)
 echo $i
end
foreach i ( *.in )
  touch "$i:gas/.in/.out/"
end
foreach i ( `cat files` )
 grep "string" $i >> list
end
```
- Loops can be executed in a script --or-- on the command line.
- All loops respond to the wildcard operators  $\ast$ ,?,[a-z], and  $\{1,2\}$
- The output of a command can be used as a for loop input.

#### Exercise 2.2

Run the script called ex2.sh. This will generate a directory "ex2" with 100 directories and folders with different permissions. Write a script that examines all the directories and files in "ex2" using conditionals and for loops. For each iteration of the loop:

- 1. Test if the item is a directory. If it is, delete it.
- 2. If the file is not a directory, check to see if it is executable.
	- A. If it is, then change the permissions so the file is not executable.
	- B. If the file is not executable, change it so that it is executable and rename it so that it has a ".script" extension.
- 3. After all the files have been modified, execute all the scripts in the directory.

For loops - Bash : **for VAR in \*; do ... done** Tcsh : **foreach VAR ( \* ) ... end**

If statements - Bash : **if [[ condition ]]; then ... elif ... else ... fi** Tcsh : **if ( condition ) then ... else ... else if ... endif**

Useful property flags - **-x** for executable, **-d** for directory

-You can reset the directory by re-running the script ex2.sh -Make sure that you do not write your script in the ex2 directory, or it will be deleted!

#### Solution to Exercise 2.2

```
#!/bin/bash
for i in ex2/*; do
  if [[ -d $i ]]; then
    rm -rf $i
  else
    if [ - \times $i ]; then
     chmod u-x $i
    else
      chmod u+x $i
      mv $i $i.script
    fi
  fi
done
for i in ex2/*.script; do
  ./$i
done
```

```
#!/bin/tcsh
foreach i (ex2/*)
  if ( -d $i ) then
   rm -rf $i
  else
    if (-x $i ) then
      chmod u-x $i
    else
      chmod u+x $i
      mv $i $i.script
    endif
  endif
end
foreach i ( ex2/*.script )
  ./$i
end
```
## Basic Arithmetic

```
#!/bin/bash
#initialization
i=1#increment
i= $(( i++ ))
#addition, subtraction
i= $(( i + 2 - 1 ))
#multiplication, division
i= $(( i * 10 / 3 ))
#modulus
i= ( (i \ % 10)#not math, echo returns "i+1"
i=i+1#!/bin/tcsh
                                      #initialization
                                      \omega i = 1
                                      #increment
                                      @ i++
                                      #addition, subtraction
                                      \omega i = i + 2 - 1
                                      #multiplication, division
                                      \omega i = i * 10 / 3
                                      #modulus
                                      @ i = i % 10
                                      #not math, echo returns "i+1"
                                      set i="i+1"
```
- Bash uses **\$(( ))**, whereas tcsh uses **@**
- Important! This only works for integer math. If you need more, use python.

# Interpreted vs. Compiled code

- Source := collection of *human-readable* computer instructions written in a programming language (e.g. C, C++, Fortran, Python, R, Java,…)
- Executable := *binary* program that can be directly executed on a computer
- **Interpreted** languages: the interpreter parses the source code & executes it immediately
- **Compiled** languages: the source code needs to be transformed into an executable through a chain of compilation & linking
- A few examples of both approaches:

a. interpreted languages: Python, R, Julia, Bash, Tcsh,…

b. compiled languages: C, C++, Fortran, …

# Creating an executable (Low level)

- For compiled languages, the creation of an executable goes through the following steps:
	- *Preprocessing*: the pre-processor takes the source code (.c,.cc,.f90) and "deals" with special statements e.g. #define, #ifdef, #include (C/C++ case)
	- *Compilation*: takes the pre-processor output and transforms it into assembly language (\*.s)
	- *Assembly*: converts the assembly code (\*.s) into machine code/object code (\*.o)
	- *Linking*: the linker takes the object files (\*.o) and transforms them into a library (\*.a, \*.so) or an executable
- Example : simple.c (C source file)
- Pre-processing:
	- cpp simple.c –o simple.i **or**
	- gcc –E simple.c –o simple.i
- Compilation:
	- gcc –S simple.i [ –o simple.s] # can also use gcc –S simple.c [-o simple.s]
- Assembly phase: creation of the machine code
	- as simple.s –o simple.o **or**
	- gcc –c simple.c [–o simple.o]
		- # can also use gcc –c simple.s [-o simple.o]
- Linking: creation of the executable
	- gcc simple.c [-o simple] **or**
		- # use ld (the linker as such) -> complicated expression

# Regular way (cont.)

• Either in 1 step:

a. gcc –o simple simple.c

• Or in 2 steps:

a. gcc –c simple.c

b. gcc –o simple simple.o

or more **generally (C, C++, Fortan)**:

• 1-step:

a. \$COMPILER – o \$EXE \$SOURCE FILES. {f90, c, cpp}

- 2-step:
	- a. \$COMPILER –c \$SOURCE.{f90,c,cpp}
	- b. \$COMPILER –o \$EXE \$SOURCE.o

# **Compilers**

- Compilers are system-specific, but, there are quite a few vendors (CHPC has all three):
- GNU:  $qcc$ ,  $q++$ ,  $qfortran$  open source, free
- Intel:  $\text{ice}$ ,  $\text{icpc}$ ,  $\text{ifort}$  commercial but free for academia
- PGI: pgcc, pgCC, pgf90 commercial

# Optimization and debugging

- The compiler can perform optimizations that improve performance.
	- $-$  common flags  $-$ 03 (GNU),  $-$ fast (Intel),  $-$ fastsse (PGI)
	- Beware! -O3,etc can sometimes cause problems (solutions do not calculate properly)
- In order to debug program in debugger, symbolic information must be included
	- $-$  flag  $-q$
	- $-$  The easiest debugging is to just add printf or write statements (like using echo)

#### Exercise 2.3

Go to the subdirectory "ex3". There are a few source files in this directory. Compile these programs using the following steps:

- 1. Compile cpi\_ser.c using gcc. Perform the compilation first in **2** steps i.e. create first an object file & then an executable. Perform the same compilation in **1** step.
- 2. Try the same for pi3 ser.f. Does it work?
- 3. Create the object file of ctimer.c with gcc. Then link both object file ctimer.o and pi3 ser.o into an executable using gfortran.
- 4. Try compiling cpi ser.c with the optimization flag:  $-O3$ Compare the timings with the result obtained under 1.

1-step: Compilation + linking:

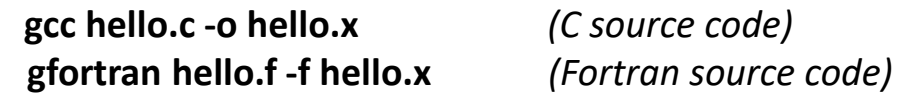

2-step process:

Object compilation: **gcc -c hello.c** *(Creates hello.o)* Linking: **gcc hello.o -o hello.x** *(Links hello.o with sys. libraries into an executable)*

Using optimization: **gcc -O3 hello.c -o helloFast.x**

# Solutions to Exercise 2.3

1. Compiling a C program:

```
1-step:
 gcc cpi_ser.c -o cpi_ser.x (Time: ~1.625 s)
```
2-step:

```
gcc –c cpi_ser.c
gcc –o cpi_ser.x cpi_ser.o
```
- 2. Compiling a Fortran program:
	- 2-step:

```
gfortran –c pi3_ser.f
```
**gfortran –o pi3\_ser.x pi3\_ser.o** -- Errors (Missing dependencies)

- 3. Compiling the missing dependency + linking: **gcc –c timer.c** # (creates ctimer.o) **gfortran ctimer.o pi3\_ser.o –o pi3\_ser.x**
- 4. Compiling with –O3:

```
gcc –O3 cpi_ser.c –o cpi_ser.fast.x
or:
gcc –c –O3 cpi_ser.c
gcc –o cpi_ser.fast.x cpi_ser.o
```
# Compiling serious packages

- Some packages are far more complicated than one or two source files.
	- Many packages use gnu config/make
	- Others use cmake (useful for cross-platform) – Others of less repute
- You will almost certainly encounter a package like this if you continue in scientific computing
	- CHPC can help compile programs (can be hard) but knowing how to do it yourself is useful.

# GNU config and make

- Configure: A scripting utility that checks for certain libraries and applications, as well as compiler capablities, and building makefiles.
	- Executed by the **./configure** script in the package directory.
	- You can use **./configure --prefix=<PATH>** to decide where to install the package, otherwise it will install in the same location as the package source.
- Make: Takes instructions from a makefile (a special script) to compile source in order to make a program.
	- As simple as executing **make** in a folder with a Makefile (or specifying the makefile with **-f**)
	- Sometime you need to use **make install** to finish the compilation process.

#### Exercise 2.4

You will download and compile the zlib library in this exercise. zlib is used by many programs for file compression.

- 1. Make a directory called "ex4" and cd to it.
- 2. Download and untar the zlib library with the following :
	- **wget http://zlib.net/zlib-1.2.11.tar.gz**
	- **tar -zxvf zlib-1.2.11.tar.gz**
- 3. Enter the newly created dir. + configure zlib so that it installs in the dir. \$HOME/myzlib and not the source directory (zlib-1.2.11).
	- **./configure --prefix=\$HOME/myzlib**
	- Compile using **make** and then **make install**.
- 4. Check to see if the library was installed properly in \$HOME/myzlib/lib (the files libz.so, libz.a should exist).

# Solutions for Exercise 2.4

- 1. mkdir ex4
- 2. cd ex4
- 3. wget <http://zlib.net/zlib-1.2.11.tar.gz> *# Retrieve the src. code*
- 4. tar –zxvf zlib-1.2.11.tar.gz *# Unzip + extract the src. code*
- 5. cd zlib-1.2.11 *# Enter the newly created dir.*
- 6. ./configure –prefix=\$HOME/myzlib
- 7. make *# Compile + link the code*
- 8. make install *# If step 7. was OK => install the library*
- 9. ls –la \$HOME/myzlib/lib *# You should see libz.a & libz.so*

#### Questions?

#### Email helpdesk@chpc.utah.edu